# for IBM @server xSeries 240 using Lotus Domino Server 5.04a and Windows 2000 Server

Results Certified April 24, 2001

IBM Corporation

#### **Table of Contents**

Section 1: Executive Summary

Section 2: Benchmarking Objectives

Section 3: Test Methodologies

Section 4: Data

Section 5: Analysis

Section 6: Conclusions

Section 7: Statement by Auditor

Appendix A: Overall Test Setup and Software Versions

Appendix B: System Configurations

Appendix C: Operating System Parameters Values

Appendix D: Notes Parameters (NOTES.INI file)

Appendix E: Network Configuration File(s)

Appendix F: Guidelines for Information Usage

Appendix G: Pricing

Appendix H: Optional (vendor-defined information)

**Edition Notice** 

## **Executive Summary**

The IBM® @server xSeries<sup>TM</sup> 240 demonstrated leadership performance running Lotus® Domino® Server Release 5.04a on Microsoft® Windows® 2000 Server. The results detailed in this report were obtained using the NotesBench R5Mail-Only workload.

| Test Script | Maximum<br>Users | NotesMark<br>(tpm) | Ave. Response<br>Time (sec) | \$/User | \$/NotesMark |
|-------------|------------------|--------------------|-----------------------------|---------|--------------|
| R5Mail-Only | 9,800            | 13,465             | 1.124                       | \$4.11  | \$2.99       |

The xSeries 240 server was configured with two 1GHz<sup>1</sup> Intel® Pentium® III processors, 4GB<sup>2</sup> of memory, and 31 hard disk drives. All configuration details are provided in Appendix A: Overall Test Setup and Software Versions.

The server under test supported an R5Mail-Only workload of 9,800 active mail users (see price/performance results<sup>3</sup> above).

IBM's xSeries Server Performance Laboratory in Research Triangle Park, NC, conducted the benchmark in April, and KMDS Technical Associates, Inc., audited the results in April 2001.

NotesBench provides an objective method for evaluating the performance of different platforms running Lotus Domino Server. NotesBench generates a transactions-per-minute (tpm) throughput metric, called a NotesMark, for each test, along with a value for the maximum capacity (number of users) supported, and the average response time.

## **Benchmarking Objectives**

The benchmark objective was to provide customers with information on how to fully utilize the capability of the xSeries 240 system as a Domino Server 5.0 mail server configured with the ServeRAID Ultra160 SCSI Adapter for RAID-1 data redundancy.

<sup>&</sup>lt;sup>1</sup> GHz only measures microprocessor internal clock speed, not application performance. Many factors affect application performance.

When referring to hard drive capacity, GB stands for one thousand million bytes. Total user-accessible capacity may be less.

<sup>&</sup>lt;sup>3</sup> The price/performance results are based on IBM's estimated reseller pricing. IBM resellers set their own prices, and actual prices may vary.

## **Test Methodologies**

## Test Setup and Hardware/Software Configuration

The xSeries 240 system under test (SUT) was configured with two 1GHz Pentium III processors (256KB of ECC full-speed L2 write-back cache and 133MHz frontside bus per processor), 4GB of memory, three 9.1GB and 28 18.2B 10K rpm hard disk drives. Four RAID-1 arrays, each composed of seven hard drives, which contained the mail files, were connected to a channel on a ServeRAID-4M Ultra160 SCSI Adapter. Three hard drives, two of which were contained in a RAID-1 array, and one of which was used as the boot disk, were connected to a ServeRAID-4L Ultra160 SCSI Adapter. A more detailed description of the configuration of the RAID-1 arrays is provided in Appendix A.

The network consisted of a 16-port IBM Type 8371-A16 switch; one 10/100 Ethernet Server Adapter was installed in the xSeries 240 system under test. All child drivers, parent and SUT were connected to a port on the switch. The IBM xSeries 240 system under test ran Microsoft Windows 2000 Server and Domino Server 5.04a.

The RAID controller configuration value for Stripe Unit Size was set at 16KB. Write-back cache was enabled for all RAID-1 arrays.

The following NOTES.INI parameters were modified as recommended in the NotesBench operator's manual.

| R5Mail-Only Workload             |
|----------------------------------|
| Server_Max_Concurrent_Trans=1000 |
| NSF_DBcache_MaxEntries=10000     |
| MailLogToEventsOnly=1            |
| Log_MailRouting=10               |
| Log_Sessions=0                   |
| Mail_Number_Of_MailBoxes=2       |
| Server_Pool_Tasks=100            |
| Max_Users=10001                  |
| DBMaxEntries=10000               |

The following parameters were added to suppress database activity logging after long runs and to capture server console output:

No\_Force\_Activity\_Logging=1
Server\_Show\_Performance=1
Debug\_Outfile=\\Parent1\\Results\\SUTINFO.TXT

All Notes server tasks were disabled except Router.

All Domino data files were located on the D:, E:, F:, G: and J: RAID-1 arrays. The Domino executable codes and data link files were located on the J: RAID-1 array.

#### Test Procedures

Several trial runs were conducted starting with a single Domino server to attempt to exhaust at least one of the system resources: processor, memory or disk subsystem. When average user response time reached an unacceptable level before any one of these resources had been fully utilized, an additional resource was installed. System resource utilization was monitored using Windows 2000 Performance Monitor (PERFMON), which enabled the system configuration to be optimized while balancing system resources.

The 9,800 users were distributed over 10 clients. Each client added 800 to 1,000 users to the system under test. The test ran for 13 hours and 6 minutes, including ramp-up. Child 1 through child 9 simulated 1,000 users each, and child 10 simulated 800 users. The actual ramp-up period from startup of child 1 to the point when all 9,800 users were shown on the server console was approximately 6 hours. The test ran for more than 6 hours after ramp-up. During the test runs, the tools used to determine steady state included the child driver RES files, Notesizer command outputs, and Domino Server statistics output to the server console on a minute-by-minute basis.

To confirm steady state, we verified the number of users at the server and its logs. We confirmed steady state when the number of users on the SUT Domino Server console reached the intended number of users. We also used the Show Stat Mail command on the server to verify that at least 90 percent of the mail generated during the test period was delivered to the local mail databases during the test period.

To ensure that the test results were reproducible, all tests were repeated, and the results were compared and were found to be consistent.

#### Other NotesBench Tests

IBM intends to continue conducting NotesBench measurements to further optimize and exploit the performance capability of the xSeries product line running Domino Server 5.04a.

#### Data

#### xSeries 240 NotesMark Value for R5Mail-Only Test

The xSeries 240 server demonstrated that it can support 9,800 concurrent, active users with this workload. The NotesMark throughput value was 13,465. Average response time was 1.124 seconds. The test ran error-free for a period of 13 hours and 6 minutes.

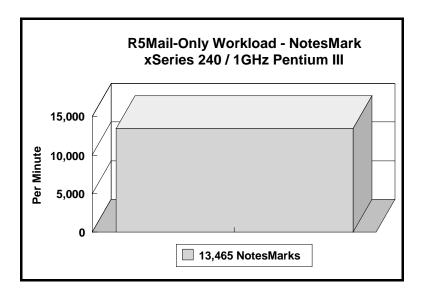

The R5Mail workload executes Notes transactions that model a server for mail users at sites that rely only on mail for communication. The resulting capacity metric for a mail-only server is the maximum number of users that can be supported before the average user response time becomes unacceptable.

The Domino R5Mail-Only test script models an active user who is reading and sending mail. The script contains an average of 15 minutes of waiting; thus, the average user would execute this script a maximum of four times each hour. For each iteration of the test script, there are 5 documents read, 2 documents updated, 2 documents deleted, 2 documents added, 1 view scrolling operation, 1 database opened and closed, 1 view opened and closed, looking up of recipients and sending an invitation every 30 minutes, as well as some miscellaneous operations. In sending messages, each user creates and sends a mail message to NumMessageRecipients no more frequently than every 90 minutes. About every 90 minutes, each user creates a meeting invitation and responds to an invitation.

#### **NotesNum Output for R5Mail-Only Test**

Min Start Time = 04/02/2001 09:24:57 AM Max Stop Time = 04/02/2001 10:30:29 PM Total Test Errors = 0

Total Test Time = 47160 sec

Test Run: Users = 9800 NotesMark = 13465 Response Time = 1124 msec (04/02/2001 03:08:00 PM to 04/02/2001 10:17:00 PM)

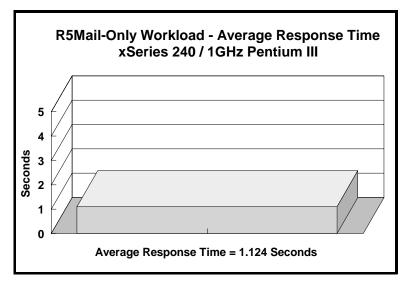

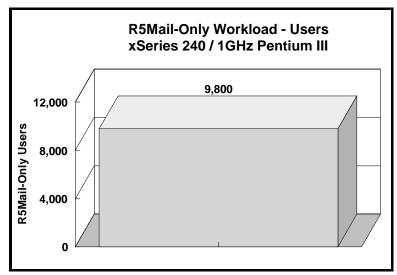

## **Analysis**

When configured optimally as described in this report, the xSeries 240 server demonstrated that it can manage the intense resource usage during ramp-up to 9,800 concurrent R5Mail users with no errors at the clients. During the steady-state period on one of the successful 9,800-user runs, the average CPU utilization was 94 percent. The average available memory was 1.24GB.

The transaction logging option was not enabled for this audit run. When this option is enabled, we recommended placing the transaction logging directory on a dedicated disk that is attached to a less-busy adapter on a less-busy PCI bus to improve response time.

## **Conclusions**

The test results demonstrate that the xSeries 240 configured as described in this report can support up to 9,800 concurrent, active R5Mail users with a response time well below that permitted by the test criteria. The server's architecture provides many options that can expand its capability. With existing available memory, and upgradable CPU and I/O subsystems, the system can be further expanded to accommodate additional Domino server tasks and other applications...

These results are based on running the xSeries 240 as a dedicated Domino server. The addition of other application workloads will affect the number of users supported as well as the response time. Achieving optimum performance in a customer environment is highly dependent upon selecting adequate processor power, memory and disk storage as well as balancing the configuration of that hardware and appropriately tuning the operating system and Domino software.

These results represent leadership performance in a two-processor hardware platforms for the Domino Server 5.04a environment.

# **Statement by Auditor**

The original "Lotus NotesBench Test Results Report Certification Letter" was signed by Daryl K. Thompson, NotesBench Auditor for KMDS Technical Associates, Inc., and is on file at IBM.

# **Appendix A: Overall Test Setup and Software Versions**

## **Number of Client Systems**

For the R5Mail-Only test, 11 driver systems were used. Ten of those systems were configured as child drivers (child 1 through child 10). A parent system was used for debug\_output data collection and to control the run.

The disk configuration used for the child systems is as follows:

- Child drivers 1-10
  - C: Partition (2GB NTFS) Windows 2000
  - D: Partition (6.5GB NTFS) Notes 5.04a code and data

#### Number of Server Platforms

One server platform, the xSeries 240 with two 1GHz Pentium III processors and 4GB of memory, was benchmarked.

The disk configuration used for the system under test is as follows:

- C: Single disk drive (9.1GB NTFS) Windows 2000 Server (Boot Partition)
- D: Partition (60GB NTFS) Domino mail files
- E: Partition (60GB NTFS) Domino mail files
- F: Partition (60GB NTFS) Domino mail files
- G: Partition (60GB NTFS) Domino mail files
- J: Partition (9.1GB NTFS) Domino executables and Domino mail data subdirectory

#### Network

The network consisted of a single segment. All child drivers, parent and SUT were connected to one of 16 ports on an IBM TYPE 8371 A-16 switch.

#### Software Versions

Software versions used on the system under test were as follows:

- Microsoft Windows 2000 Server and Service Pack 1
- Lotus Domino Server Release 5.04a for Windows 2000

Software versions used on the child and parent drivers were as follows:

- Microsoft Windows 2000 Professional for child and Server for parent
- Lotus Domino Client Release 5.04a for Windows 2000
- NotesBench Version 5.04 Windows/32, released August 10, 2000

# Test Setup Diagram

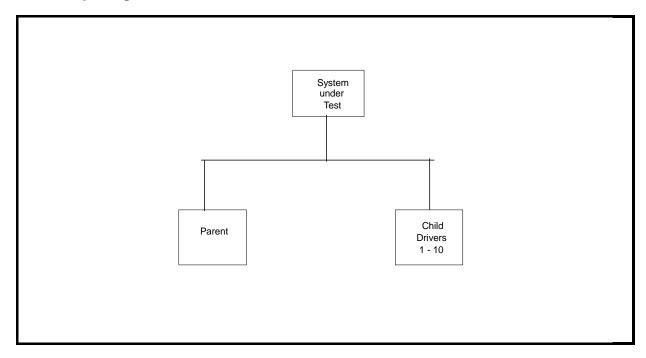

# Details of Configuration

| System Under Test                                                                      | Child Drivers 1-10                       | Parent Source Driver                     |
|----------------------------------------------------------------------------------------|------------------------------------------|------------------------------------------|
| xSeries 240                                                                            | IBM IntelliStation M Pro                 | IBM PC Server 325                        |
| 2 x 1GHz Pentium III Processor                                                         | 1 x 500MHz Pentium III                   | 1 x 233MHz Pentium II                    |
| 4GB Memory                                                                             | 256MB Memory                             | 128MB Memory                             |
| 31 x 9.1GB Drives (5 RAID-1 arrays)                                                    | 1 x 9.1GB Drive                          | 2 x 4.51GB Drive                         |
| 1 x ServeRAID-4L Ultra160 SCSI<br>Adapter<br>2 x ServeRAID-4M Ultra160 SCSI<br>Adapter |                                          |                                          |
| 1 10/100 Ethernet Adapter 2                                                            | Integrated 10/100 Ethernet<br>Controller | Integrated 10/100 Ethernet<br>Controller |
| Microsoft Windows 2000 Server                                                          | Microsoft Windows 2000<br>Professional   | Microsoft Windows 2000 Server            |

# **Appendix B: System Configurations**

| Server under Test |                                                                                                    |  |
|-------------------|----------------------------------------------------------------------------------------------------|--|
| System            | xSeries 240                                                                                                    |  |
| Processor         | 2 x 1GHz Pentium III                                                                                                    |  |
| Memory            | 4GB                                                                                                    |  |
| Cache             | 256KB ECC Full-Speed L2 Cache per Processor                                                                                               |  |
| RAID Controller   | 1 x ServeRAID-4L and 2 x ServeRAID-4M Ultra160 SCSI Adapters                                                                              |  |
| Disk Drive        | 28 x 18.2GB 10K rpm (configured as four RAID-1 arrays) 3x 9.1 GB 10K rpm (configured as one RAID-1 array, plus a single system boot drive |  |
| Network Interface | 10/100 Ethernet Server Adapter                                                                                                    |  |
| 1/0               | PCI Bus                                                                                                    |  |
| Operating System  | Microsoft Windows 2000 Server                                                                                                    |  |
|                   | Lotus Domino Server Release 5.04a for Windows 2000                                                                                        |  |

| Child Drivers 1 - 10 |                                                                |  |  |
|----------------------|----------------------------------------------------------------|--|--|
| System               | IBM IntelliStation M Pro                                       |  |  |
| Processor            | 1 x 500MHz Pentium III                                         |  |  |
| Memory               | 256MB                                                          |  |  |
| Disk Drive           | 1 x 9.1GB                                                      |  |  |
| Network Interface    | Integrated 10/100 Ethernet Controller                          |  |  |
| 1/0                  | PCI Bus                                                        |  |  |
| Operating System     | Microsoft Windows 2000 Professional                            |  |  |
|                      |                                                                |  |  |
| NotesBench           | NotesBench Version 5.04 - Windows/32, released August 10, 2000 |  |  |

| Parent            |                                                                |  |  |
|-------------------|----------------------------------------------------------------|--|--|
| System            | IBM PC Server 325                                              |  |  |
| Processor         | 1 x 233MHz Pentium II                                          |  |  |
| Memory            | 128MB                                                          |  |  |
| Disk Drive        | 2 x 4.51GB                                                     |  |  |
| Network Interface | Integrated 10/100 Ethernet Controller                          |  |  |
| I/O               | PCI Bus                                                        |  |  |
| Operating System  | Microsoft Windows 2000 Server                                  |  |  |
| Notes             | Lotus Domino Client Release 5.04a for Windows 2000             |  |  |
| NotesBench        | NotesBench Version 5.04 - Windows/32, released August 10, 2000 |  |  |

# **Appendix C: Operating System Parameters**

In the system under test, the following registry variables were changed from their default values of 2 to 0:

 $\label{local_machine} HKEY\_LOCAL\_MACHINE/System/CurrentControlSet/Control/PriorityControl\\ \ \ Vin32PrioritySeparation: \\ REG\_DWORD:0$ 

HKEY\_LOCAL\_MACHINE/System/CurrentControlSet/Control/SessionManager/MemoryManager/LargeSystemCache: REG\_DWORD:0

# **Appendix D: NOTES.INI Settings**

### NOTES.INI for System under Test

[Notes]

Directory=j:\notesr5\data

KitType=2

SetupDB=Setup.nsf

UserName=administrator

CompanyName=ibm

NotesProgram=j:\notesr5

InstallType=4

CONSOLE\_Lotus\_Domino\_Server=80 300 7 183 101 851 588

Timezone=5

DST=1

\$\$HasLANPort=1

WWWDSP\_SYNC\_BROWSERCACHE=0

WWWDSP\_PREFETCH\_OBJECT=0

EnablePlugins=1

Preferences=2147486833

AltNameLanguage=en

ContentLanguage=en-US

WeekStart=1

ViewWeekStart=2

NavWeekStart=2

XLATE\_CSID=52

SPELL\_LANG=1033

Region=en-US

Passthru\_LogLevel=0

Console\_LogLevel=2

VIEWIMP1=Lotus 1-2-3 Worksheet,0,\_IWKSV,,,WKS,,WK1,,WR1,,WRK,,WK3,,WK4,,4,

VIEWIMP3=Structured Text,0,\_ISTR,,.LTR,.CGN,.STR,,1,

VIEWIMP4=Tabular Text,0,\_ITAB,,,PRN,.RPT,.TXT,.TAB,,1,

VIEWEXP1=Lotus 1-2-3 Worksheet, 0, XWKS, WKS, WK1, WR1, WRK, 4,

VIEWEXP3=Structured Text,0,\_XSTR,,,LTR,,CGN,.STR,,1,

 $VIEWEXP4 = Tabular\ Text, 1, \_XTAB,,, LTR,, RPT,, CGN,, TAB,, 1,$ 

EDITIMP1=ASCII Text,0,\_ITEXT,,.TXT,.PRN,.C,.H,.RIP,,1,

EDITIMP2=Microsoft RTF,0,\_IW4W,\_IRTF,.DOC,.RTF,,2,

 $EDITIMP3 = Lotus\ 1 - 2 - 3, 0, \_IW4W, \_IWKSE, .WKS, .WK1, .WR1, .WRK, .WK3, .WK4, .123, .4,$ 

EDITIMP4=Lotus PIC,0,\_IPIC,,.PIC,,8,

EDITIMP5=CGM Image,0,\_IFL,,.GMF,.CGM,,8,

EDITIMP6=TIFF 5.0 Image,0,\_ITIFF,,.TIF,,18,

EDITIMP7=BMP Image,0,\_IBMP,,.BMP,,18,

EDITIMP8=Lotus Ami Pro,0,\_IW4W,W4W33F/V0,.SAM,,2,

EDITIMP9=HTML File,0,\_IHTML,,.HTM,.HTML,,1,

EDITIMP17=WordPerfect 5.x,0,\_IW4W,W4W07F/V1,.DOC,.WPD,,2,

 $EDITIMP21 = Lotus\ Word\ Pro, 0, \_IW4W, W4W12F/V0, \_LWP,, 2,$ 

EDITIMP22=PCX Image,0,\_IPCX,,.PCX,,18,

EDITIMP28=Binary with Text,0,\_ISTRNGS,,.\*,,1,

EDITIMP29=WordPerfect 6.0/6.1,0, IW4W,W4W48F/V0,.WPD,.WPT,.DOC,,2,

 $EDITIMP30 = Microsoft\ Excel, 0, \_IW4W, W4W21F/V4C, .XLS, ,4,$ 

EDITIMP31=Microsoft Word,0,\_IW4W,W4W49F/V0,.DOC,,2,

EDITIMP32=GIF Image,0,\_IGIF,,.GIF,,18,

EDITIMP33=JPEG Image,0,\_IJPEG,,.JPG,,18,

EDITEXP1=ASCII Text,2,\_XTEXT,,.TXT,.PRN,.C,.H,.RIP,,1,

EDITEXP2=MicrosoftWord RTF,2,\_XRTF,,.DOC,.RTF,,4,

EDITEXP3=CGM Image,2,\_XCGM,,.CGM,.GMF,,8,

EDITEXP4=TIFF 5.0 Image,2,\_XTIFF,,.TIF,,18,

EDITEXP5=Ami Pro,2,\_XW4W,W4W33T/V0,.SAM,,2,

EDITEXP14=WordPerfect 5.1,2,\_XW4W,W4W07T/V1,.DOC,,2,

```
EDITEXP21=WordPerfect 6.0,2,_XW4W,W4W48T/V0,.DOC,,2,
```

EDITEXP22=WordPerfect 6.1,2, XW4W,W4W48T/V1,.WPD,.WPT,.DOC,.2,

EDITEXP23=Word for Windows 6.0,2,\_XW4W,W4W49T/V0,.DOC,,2,

DDETimeout=10

NAMEDSTYLE0\_FACE=Default Sans Serif

NAMEDSTYLE1\_FACE=Default Sans Serif

NAMEDSTYLE2\_FACE=Default Sans Serif

DefaultMailTemplate=mail50.ntf

ServerTasks=Router

;ServerTasks=Router,Replica,Update,Amgr,AdminP,CalConn,Event,Sched,Stats,HTTP,DIIOP,IMAP,POP3,maps

;ServerTasksAt1=Catalog,Design

;ServerTasksAt2=UpdAll,Object Collect mailobj.nsf

;ServerTasksAt3=Object Info -Full

;ServerTasksAt5=Statlog

TCPIP=TCP, 0, 15, 0

;LAN0ip=NETBIOS, 0, 15, 0

;VINES=VINES, 0, 15, 0

;SPX=NWSPX, 0, 15, 0

;AppleTalk=ATALK, 0, 15, 0

:LAN1=NETBIOS, 1, 15, 0

;LAN2=NETBIOS, 2, 15, 0

;LAN3=NETBIOS, 3, 15, 0

;LAN4=NETBIOS, 4, 15, 0

;LAN5=NETBIOS, 5, 15, 0

;LAN6=NETBIOS, 6, 15, 0

;LAN7=NETBIOS, 7, 15, 0

;LAN8=NETBIOS, 8, 15, 0

;COM1=XPC,1,15,0,

;COM2=XPC,2,15,0,

;COM3=XPC,3,15,0,

;COM4=XPC,4,15,0,

;COM5=XPC,5,15,0,

;Ports=TCPIP,LAN0ip Ports=TCPIP

Disabled Ports = VINES, SPX, AppleTalk, LAN1, LAN2, LAN3, LAN4, LAN5, LAN6, LAN7, LAN8, COM1, COM2, COM3, COM4, COM5, COM5,

LOG REPLICATION=1

LOG\_SESSIONS=0

KeyFilename=server.id

CertificateExpChecked=server.id 03/13/2001

CertifierIDFile=j:\notesr5\data\cert.id

MailServer=CN=sut/O=ibm

ServerKeyFileName=server.id

Domain=ibm

Admin=CN=administrator/O=ibm

TemplateSetup=62

Setup=60

ServerSetup=50

DESKWINDOWSIZE=-4 -4 1032 748

MAXIMIZED=1

CleanSetup=1

PhoneLog=2

Log=log.nsf, 1, 0, 7, 40000

TRANSLOG\_AutoFixup=1

TRANSLOG\_UseAll=0

 $TRANSLOG\_Style=0$ 

TRANSLOG\_Performance=2 TRANSLOG\_Status=0

MTEnabled=0

server\_show\_performance=1

mailuseprocesses=0

mailusethreads=1

DBMaxEntries=10000

 $Mail\_Number\_Of\_mailBoxes{=}2$ 

Max\_users=10001

NSF\_DBCache\_MaxEntries=10000

Server\_pool\_tasks=100

Server\_Max\_Concurrent\_Trans=1000

No\_Force\_Activity\_Logging=1

DEBUG\_OUTFILE=\\parent1\c\\$\results\sutinfo.txt

maillogtoeventsonly=1

logmailrouting=10

#### **NOTES.INI for Child 1**

[Notes]

Directory=d:\notes\data

KitType=1

InstallType=6

NthIteration=6

Tmp=Notestmp

MaxSessions=100

 $NumAddLocalReplica{=}1$ 

 $NumDeleteLocalReplica{=}1$ 

 $NumStampLocalReplica{=}1$ 

 $NumUpdateLocalReplica{=}1$ 

NormalMessageSize=10000

NumMessageRecipients=3 NumMailNotesPerUser=100

AttachmentSize=500000

LargeMessageSize=32000

NodeName=nchild1

MailTemplate=mail50.ntf

USESERVERNAB=1

 $Results Directory = \parent 1\c\$\results$ 

 $DEBUG\_OUTFILE = \parent 1 \c \results \res 1$ 

NumNotesLocalReplica=90

NumSharedNotes=900

NormalMessageSize=10000

ThreadStagger=0.3

 $WinNTIconPath{=}d:\\ \\ lotes\\ \\ data\\ \\ W32$ 

Timezone=5

DST=1

\$\$HasLANPort=1

 $WWWDSP\_SYNC\_BROWSERCACHE \!\!=\!\! 0$ 

 $WWWDSP\_PREFETCH\_OBJECT=0$ 

EnableJavaApplets=1

EnablePlugins=1

Preferences=-2147480463

AltNameLanguage=en

ContentLanguage=en-US

WeekStart=1

ViewWeekStart=2

NavWeekStart=2

XLATE CSID=52

SPELL\_LANG=1033

Region=en-US

Passthru\_LogLevel=0

Console\_LogLevel=2

VIEWIMP1=Lotus 1-2-3 Worksheet,0,\_IWKSV,,.WKS,.WK1,.WR1,.WRK,.WK3,.WK4,,4,

VIEWIMP3=Structured Text,0,\_ISTR,,.LTR,.CGN,.STR,,1,

VIEWIMP4=Tabular Text,0,\_ITAB,,,PRN,.RPT,.TXT,.TAB,,1,

VIEWEXP1=Lotus 1-2-3 Worksheet,0,\_XWKS,,.WKS,.WK1,.WR1,.WRK,,4,

VIEWEXP3=Structured Text,0,\_XSTR,,.LTR,.CGN,.STR,,1,

VIEWEXP4=Tabular Text,1,\_XTAB,,,LTR,,RPT,,CGN,,TAB,,1,

EDITIMP1=ASCII Text,0,\_ITEXT,,.TXT,.PRN,.C,.H,.RIP,,1,

EDITIMP2=Microsoft RTF,0,\_IW4W,\_IRTF,.DOC,.RTF,,2,

EDITIMP3=Lotus 1-2-3,0,\_IW4W,\_IWKSE,.WKS,.WK1,.WR1,.WRK,.WK3,.WK4,.123,,4,

EDITIMP4=Lotus PIC,0,\_IPIC,,.PIC,,8,

EDITIMP5=CGM Image,0,\_IFL,..GMF,.CGM,,8,

EDITIMP6=TIFF 5.0 Image,0,\_ITIFF,,,TIF,,18,

EDITIMP7=BMP Image,0,\_IBMP,,.BMP,,18,

EDITIMP8=Lotus Ami Pro,0,\_IW4W,W4W33F/V0,.SAM,,2,

EDITIMP9=HTML File,0,\_IHTML,,.HTM,.HTML,,1,

EDITIMP17=WordPerfect 5.x,0,\_IW4W,W4W07F/V1,.DOC,.WPD,,2,

EDITIMP21=Lotus Word Pro,0,\_IW4W,W4W12F/V0,.LWP,,2,

EDITIMP22=PCX Image,0,\_IPCX,,.PCX,,18,

EDITIMP28=Binary with Text,0,\_ISTRNGS,,.\*,,1,

EDITIMP29=WordPerfect 6.0/6.1,0,\_IW4W,W4W48F/V0,.WPD,.WPT,.DOC,,2,

EDITIMP30=Microsoft Excel,0,\_IW4W,W4W21F/V4C,.XLS,,4,

EDITIMP31=Microsoft Word,0,\_IW4W,W4W49F/V0,.DOC,,2,

EDITIMP32=GIF Image,0, IGIF,..GIF,,18,

EDITIMP33=JPEG Image,0,\_IJPEG,,.JPG,,18,

EDITEXP1=ASCII Text,2,\_XTEXT,,.TXT,.PRN,.C,.H,.RIP,,1,

EDITEXP2=MicrosoftWord RTF,2,\_XRTF,,.DOC,.RTF,,4,

EDITEXP3=CGM Image,2,\_XCGM,,.CGM,.GMF,,8,

EDITEXP4=TIFF 5.0 Image,2,\_XTIFF,,.TIF,,18,

EDITEXP5=Ami Pro.2. XW4W.W4W33T/V0..SAM..2.

EDITEXP14=WordPerfect 5.1,2,\_XW4W,W4W07T/V1,.DOC,,2,

EDITEXP21=WordPerfect 6.0,2,\_XW4W,W4W48T/V0,.DOC,,2,

EDITEXP22=WordPerfect 6.1,2,\_XW4W,W4W48T/V1,.WPD,.WPT,.DOC,,2,

EDITEXP23=Word for Windows 6.0,2,\_XW4W,W4W49T/V0,.DOC,,2,

DDETimeout=10

NAMEDSTYLE0\_FACE=Default Sans Serif

NAMEDSTYLE1\_FACE=Default Sans Serif

NAMEDSTYLE2\_FACE=Default Sans Serif

DefaultMailTemplate=mail50.ntf

TCPIP=TCP, 0, 15, 0

LAN0=NETBIOS,0,15,0,,12288,

VINES=VINES, 0, 15, 0

SPX=NWSPX, 0, 15, 0

COM1=XPC,1,15,0,,12288,

COM2=XPC,2,15,0,,12288,

COM3=XPC,3,15,0,

COM4=XPC,4,15,0,

COM5=XPC,5,15,0,

Ports=TCPIP
DisabledPorts=LAN0,COM1,COM2,VINES,SPX,COM3,COM4,COM5

KeyFilename=nchild1.id

CertificateExpChecked=nchild1.id 03/13/2001

\$headlineClientId=D70EBA4B:A7A6A469-85256A0E:0072FB61

MailServer=CN=sut/O=ibm

MailFile=mail\nchild1.nsf

TemplateSetup=61

Setup=60

Location=Office (Network),9A2,CN=nchild1/O=ibm

\$IEVersionMajor=5

ECLSetup=3

DESKWINDOWSIZE=20 15 984 715

WINDOWSIZEWIN=20 15 984 715

MAXIMIZED=0

WinNTI conCommonConfig=Universal

 $WinNTIconSize{=}2$ 

WinNTIconPos=2

WinNTIconHidden=1

WinNTIconRect=0 0 0 24

FileDlgDirectory=Y:\teton

NAMES=names.nsf

 $\$ head line Disable Head line s{=}0$ 

EmptyTrash=0

 $MIMEPromptMultilingual \! = \! 1$ 

MIMEMultilingualMode=1

EnableActiveXInBrowser=1

EnableJavaScript=1

EnableJavaScriptErrorDialogs=1

EnableLiveConnect=1

ShowAccelerators=1

DisableImageDithering=1

MaxDocToDelete=10000

PhoneLog=2

Log=log.nsf, 1, 0, 7, 40000

#### **NOTES.INI for Parent Source Driver**

#### [Notes]

.

; Begin Notesbench variables for PARTITION 1

:

\*\*\*\*\*\*\*\*\*\*\*\*\*\*\*\*

NodeName=parent1

; Runtime in minutes

; for 13 nbs (530)

Runtime=780

NumClients1=1000

NumClients2=1000

NumClients3=1000

NumClients4=1000

NumClients5=1000

NumClients6=1000

NumClients7=1000

NumClients8=1000

NumClients9=1000 NumClients10=1000

NumClients11=1000

NumClients12=1000

NumClients13=800

;NumClients14=600

```
:NumClients15=200
:NumClients16=700
;NumClients17=700
;NumClients18=100
; NumClients19=400
; NumClients20=100
ResultsDirectory=c:\results
DEBUG_OUTFILE=c:\results\notesnum.txt
;-----End
****************
         Multirun Variables
; ProbeIntervalDelay=wait after end of one run before starting next
; ProbeWaitTime=wait to start Probe (default=15mins)
; ProbeRunTime=#minutes probe will collect stats
;;Probe_Interval=2800,2900,3000
;;ProbeIntervalDelay=30
;;ProbeWaitTime=30
;;ProbeRunTime=180
; ProbeRunTime=2 because we want 240 minutes of runtime after ramp-up
; without overhead of PROBE
; Next line cause command 'show stat' to execute on SUT console
; before start of each multi-run and when ramped up for that run
; Mail statistics required for audit at ramp-up and before ramp-down
;;ProbeTestIncrementCMD=show stat mail
;;ProbeTestIncrementCMD=show stat database
;;NBTestReset=1
*************
       Server.Planner Variables
**************
;; CPD at a base = c: \\ \ b3 \\ \ data \\ \ Server. Planner. nsf
;;SUTMachineID=Teton600
:-----End
Directory=c:\notes\data
KitType=1
InstallType=1
;-----
WinNTIconPath=c:\notes\data\W32
Timezone=5
DST=1
$$HasLANPort=1
WWWDSP_SYNC_BROWSERCACHE=0
WWWDSP_PREFETCH_OBJECT=0
EnableJavaApplets=1
EnablePlugins=1
Preferences=-2147480463
AltNameLanguage=en
ContentLanguage=en-US
WeekStart=1
ViewWeekStart=2
NavWeekStart=2
XLATE_CSID=52
SPELL_LANG=1033
Region=en-US
Passthru_LogLevel=0
Console_LogLevel=2
VIEWIMP1=Lotus 1-2-3 Worksheet,0,_IWKSV,,.WKS,.WK1,.WR1,.WRK,.WK3,.WK4,,4,
VIEWIMP3=Structured Text,0,_ISTR,,,LTR,.CGN,.STR,,1,
VIEWIMP4=Tabular Text,0,_ITAB,,,PRN,.RPT,.TXT,.TAB,,1,
VIEWEXP1=Lotus 1-2-3 Worksheet,0,_XWKS,,.WKS,.WK1,.WR1,.WRK,,4,
VIEWEXP3=Structured Text,0,_XSTR,,.LTR,.CGN,.STR,,1,
VIEWEXP4=Tabular Text,1,_XTAB,,,LTR,.RPT,.CGN,,TAB,,1,
```

```
EDITIMP1=ASCII Text,0,_ITEXT,,.TXT,.PRN,.C,.H,.RIP,,1,
```

EDITIMP2=Microsoft RTF,0, IW4W, IRTF,.DOC,.RTF,.2,

EDITIMP3=Lotus 1-2-3,0,\_IW4W,\_IWKSE,.WKS,.WK1,.WR1,.WRK,.WK3,.WK4,.123,,4,

EDITIMP4=Lotus PIC,0,\_IPIC,,.PIC,,8,

EDITIMP5=CGM Image,0,\_IFL,,,GMF,,CGM,,8,

EDITIMP6=TIFF 5.0 Image,0,\_ITIFF,,,TIF,,18,

EDITIMP7=BMP Image,0,\_IBMP,,.BMP,,18,

EDITIMP8=Lotus Ami Pro,0,\_IW4W,W4W33F/V0,.SAM,,2,

EDITIMP9=HTML File,0,\_IHTML,,.HTM,.HTML,,1,

EDITIMP17=WordPerfect 5.x,0,\_IW4W,W4W07F/V1,,DOC,,WPD,,2,

EDITIMP21=Lotus Word Pro,0,\_IW4W,W4W12F/V0,.LWP,,2,

EDITIMP22=PCX Image,0,\_IPCX,,.PCX,,18,

EDITIMP28=Binary with Text,0, ISTRNGS...\*,1,

EDITIMP29=WordPerfect 6.0/6.1,0,\_IW4W,W4W48F/V0,.WPD,.WPT,.DOC,,2,

EDITIMP30=Microsoft Excel,0,\_IW4W,W4W21F/V4C,.XLS,,4,

EDITIMP31=Microsoft Word,0,\_IW4W,W4W49F/V0,.DOC,,2,

EDITIMP32=GIF Image,0,\_IGIF,,.GIF,,18,

EDITIMP33=JPEG Image,0,\_IJPEG,,.JPG,,18,

EDITEXP1=ASCII Text,2,\_XTEXT,,.TXT,.PRN,.C,.H,.RIP,,1,

EDITEXP2=MicrosoftWord RTF,2,\_XRTF,,.DOC,.RTF,,4,

EDITEXP3=CGM Image,2,\_XCGM,,.CGM,.GMF,,8,

EDITEXP4=TIFF 5.0 Image,2,\_XTIFF,,.TIF,,18,

EDITEXP5=Ami Pro,2,\_XW4W,W4W33T/V0,.SAM,,2,

EDITEXP14=WordPerfect 5.1,2,\_XW4W,W4W07T/V1,.DOC,,2,

EDITEXP21=WordPerfect 6.0,2,\_XW4W,W4W48T/V0,.DOC,,2,

EDITEXP22=WordPerfect 6.1,2,\_XW4W,W4W48T/V1,.WPD,.WPT,.DOC,,2,

EDITEXP23=Word for Windows 6.0,2,\_XW4W,W4W49T/V0,.DOC,,2,

DDETimeout=10

NAMEDSTYLE0\_FACE=Default Sans Serif

NAMEDSTYLE1\_FACE=Default Sans Serif

NAMEDSTYLE2\_FACE=Default Sans Serif

DefaultMailTemplate=mail50.ntf

TCPIP=TCP, 0, 15, 0

LAN0=NETBIOS, 0, 15, 0

VINES=VINES, 0, 15, 0

SPX=NWSPX, 0, 15, 0

COM1=XPC,1,15,0,

COM2=XPC,2,15,0,

COM3=XPC,3,15,0,

COM4=XPC,4,15,0,

COM5=XPC,5,15,0,

Ports=TCPIP

DisabledPorts=LAN0,VINES,SPX,COM1,COM2,COM3,COM4,COM5

KeyFilename=Y:\teton\user.id

CertificateExpChecked=Y:\teton\user.id 03/13/2001

\$headlineClientId=7E64504C:B45FCC86-85256A02:0069071D

MailServer=CN=sut/O=ibm

 $MailFile=mail \backslash parent1.nsf$ 

TemplateSetup=61

Setup=60

 $Location = Office\ (Network), 9A2, CN = administrator/O = ibm$ 

\$IEVersionMajor=5

DESKWINDOWSIZE=20 15 984 715

WINDOWSIZEWIN=20 15 984 715

MAXIMIZED=0

WinNTI conCommonConfig=Universal

WinNTIconSize=2

WinNTIconPos=2

WinNTIconHidden=1

WinNTIconRect=0 0 0 24

FileDlgDirectory=Y:\teton

PhoneLog=2

Log=log.nsf, 1, 0, 7, 40000 ECLSetup=3

NAMES=names.nsf

 $\verb+\begin{tabular}{l} \verb+\begin{tabular}{l} \verb+\begi$ 

 $EmptyTrash{=}0$ 

MIMEPromptMultilingual=1

MIMEMultilingualMode=1

EnableActiveXInBrowser=1

EnableJavaScript=1

EnableJavaScriptErrorDialogs=1

EnableLiveConnect=1

ShowAccelerators=1

# **Appendix E: Network Configuration**

The standard TCP/IP stack provided by Microsoft Windows 2000 Server was used.

In the system under test, the network adapter speed for the 10/100 Ethernet Server Adapter was changed from the default 'Auto' to 100Mbps. This forced the Duplex Mode to 'full'.

# **Appendix F: Guidelines for Information Usage**

This report is intended for IBM Business Partners, customers, and IBM marketing and technical support personnel. The report may be distributed in accordance with the requirements stated in the Edition notice.

# **Appendix G: Pricing**

The table provides the IBM Estimated Reseller Price to end users for the U.S. only. Actual Reseller prices may vary, and prices may also vary by country. Prices are subject to change without notice. For additional information and current prices, contact your local IBM representative.

*Note:* Lotus Domino Server ships with the xSeries 240 at no charge.

| Item Description                             | Order<br>Number | Qty | IBM<br>Estimated<br>Reseller<br>Unit Price | IBM<br>Estimated<br>Reseller<br>Extended<br>Price |
|----------------------------------------------|-----------------|-----|--------------------------------------------|---------------------------------------------------|
| IBM @server xSeries 240                      | 8664-81Y        | 1   | \$3,662                                    | \$3,662                                           |
| 1GHz / 256KB L2 Cache Processor Upgrade      | 10K0051         | 1   | 1,299                                      | 1,299                                             |
| 1GB 133MHz ECC SDRAM RDIMM Memory            | 33L3064         | 4   | 2,596                                      | 10,384                                            |
| ServeRAID-4L Ultra160 SCSI Adapter           | 37L6091         | 1   | 745                                        | 745                                               |
| ServeRAID-4M Ultra160 SCSI Adapter           | 37L6080         | 2   | 1,435                                      | 2,870                                             |
| 9.1GB 10K Ultra160 SCSI Hard Disk Drives     | 37L7204         | 3   | 299                                        | 897                                               |
| 18.2GB 10K Ultra160 SCSI Hard Disk Drives    | 37L7205         | 28  | 467                                        | 13,076                                            |
| EXP300 Rack Storage Expansion Enclosure      | 35311RU         | 2   | 3,179                                      | 6,358                                             |
| 10/100 Ethernet Server Adapter               | 06P3601         | 1   | 99                                         | 99                                                |
| E54 15" (13.8" Viewable) Color Monitor       | 6331N2N         | 1   | 168                                        | 168                                               |
| Software                                     |                 |     |                                            |                                                   |
| Windows 2000 Server                          |                 | 1   | 738                                        | 738                                               |
| Lotus Domino R5 Server (shipped with server) |                 | 1   | NC                                         |                                                   |
| Total System Price                           |                 |     |                                            | \$40,296                                          |

| Appendix H: Vendor-Defined Information |  |
|----------------------------------------|--|
| Appendix II. Vendor Denned information |  |

None.

#### First Edition - April 2001

THE INFORMATION CONTAINED IN THIS DOCUMENT IS DISTRIBUTED ON AN AS IS BASIS WITHOUT ANY WARRANTY EITHER EXPRESSED OR IMPLIED. The use of this information or the implementation of any of these techniques is a customer's responsibility and depends on the customer's ability to evaluate and integrate them into the customer's operational environment. While each item has been reviewed by IBM for accuracy in a specific situation, there is no guarantee that the same or similar results will be obtained elsewhere. Customers attempting to adapt these techniques to their own environment do so at their own risk.

In this document, any references made to an IBM licensed program are not intended to state or imply that only IBM's licensed program may be used; any functionally equivalent program may be used.

This publication was produced in the United States. IBM may not offer the products, services, or features discussed in this document in other countries, and the information is subject to change without notice. Consult your local IBM representative for information on products and services available in your area..

© Copyright International Business Machines Corporation 2001. All rights reserved.

Permission is granted to reproduce this document in whole or in part, provided the copyright notice as printed above is set forth in full text at the beginning or end of each reproduced document or portion thereof.

U.S. Government Users - Documentation related to restricted rights: Use, duplication, or disclosure is subject to restrictions set forth in GSA ADP Schedule Contract with IBM Corp.

#### **Trademarks**

\*IBM and ServeRAID are registered trademarks, and the e-business logo and xSeries are trademarks of International Business Machines Corporation.

\*\*Lotus and Lotus Notes are registered trademarks and Notes and Domino are trademarks of Lotus Development Corporation. Intel and Pentium are registered trademarks of Intel Corporation. Microsoft and Windows are registered trademarks of Microsoft Corporation in the United States and other countries.

Other company, product, or service names, which may be denoted by two asterisks (\*\*), may be trademarks or service marks of others.